# Oracle Linux 8 Profiling For Performance Analysis With **Gprofng**

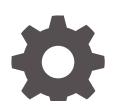

F77421-04 January 2024

ORACLE

Oracle Linux 8 Profiling For Performance Analysis With Gprofng,

F77421-04

Copyright © 2023, 2024, Oracle and/or its affiliates.

### **Contents**

#### [Preface](#page-3-0)

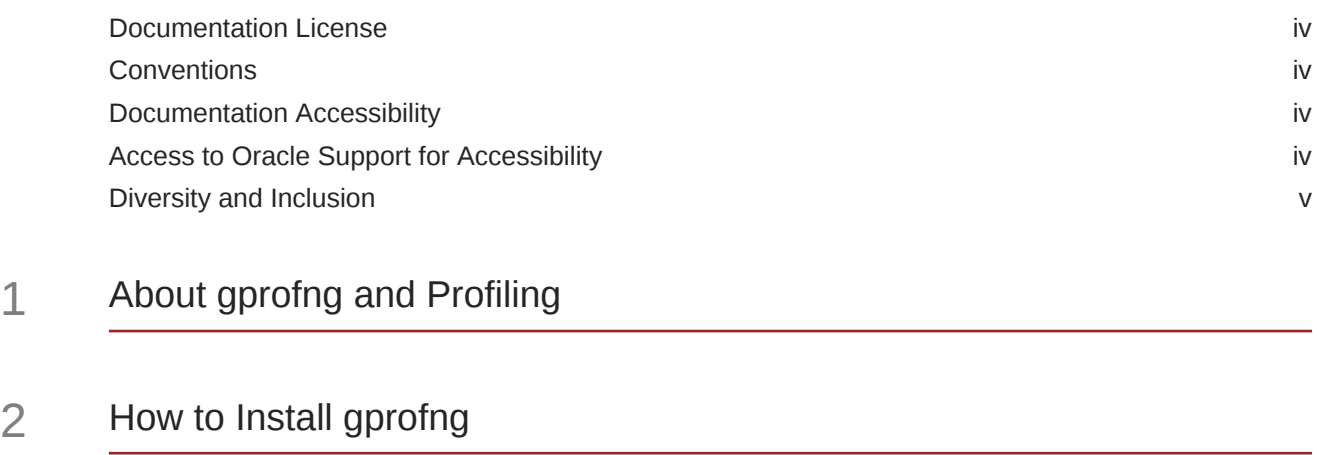

- 3 [Getting Started](#page-7-0)
- 4 [gprofng Command Reference](#page-8-0)
- 5 [How to Store gprofng Options for Reuse](#page-11-0)
- 6 [How to Work With gprofng and Threaded Applications](#page-12-0)

#### 7 [Known Issues](#page-13-0)

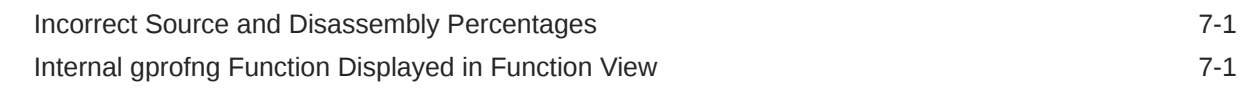

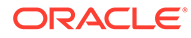

### <span id="page-3-0"></span>Preface

[Oracle Linux 8: Profiling For Performance Analysis With Gprofng](https://docs.oracle.com/en/operating-systems/oracle-linux/8/gprofng/) describes how to install and use the gprofng tool to find performance bottlenecks in executable programs.

#### Documentation License

The content in this document is licensed under the [Creative Commons Attribution–](https://creativecommons.org/licenses/by-sa/4.0/) [Share Alike 4.0](https://creativecommons.org/licenses/by-sa/4.0/) (CC-BY-SA) license. In accordance with CC-BY-SA, if you distribute this content or an adaptation of it, you must provide attribution to Oracle and retain the original copyright notices.

#### **Conventions**

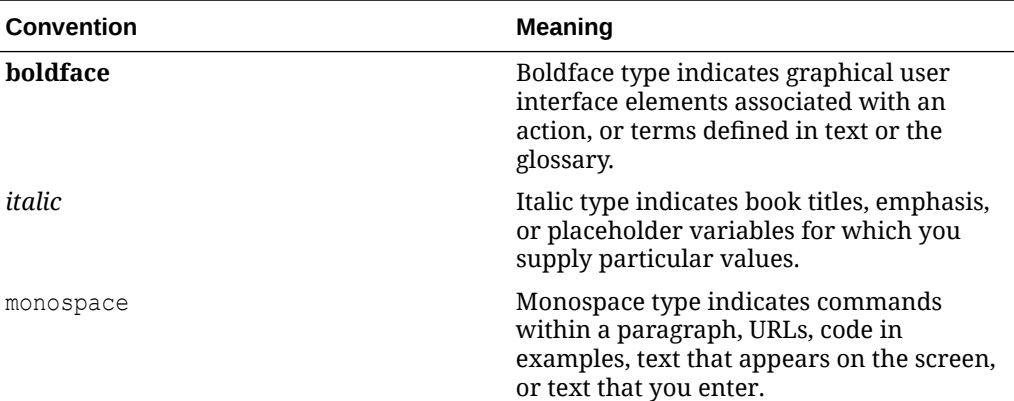

The following text conventions are used in this document:

#### Documentation Accessibility

For information about Oracle's commitment to accessibility, visit the Oracle Accessibility Program website at [https://www.oracle.com/corporate/accessibility/.](https://www.oracle.com/corporate/accessibility/)

For information about the accessibility of the Oracle Help Center, see the Oracle Accessibility Conformance Report at [https://www.oracle.com/corporate/accessibility/](https://www.oracle.com/corporate/accessibility/templates/t2-11535.html) [templates/t2-11535.html.](https://www.oracle.com/corporate/accessibility/templates/t2-11535.html)

#### Access to Oracle Support for Accessibility

Oracle customers that have purchased support have access to electronic support through My Oracle Support. For information, visit [https://www.oracle.com/corporate/](https://www.oracle.com/corporate/accessibility/learning-support.html#support-tab) [accessibility/learning-support.html#support-tab](https://www.oracle.com/corporate/accessibility/learning-support.html#support-tab).

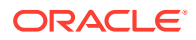

#### <span id="page-4-0"></span>Diversity and Inclusion

Oracle is fully committed to diversity and inclusion. Oracle respects and values having a diverse workforce that increases thought leadership and innovation. As part of our initiative to build a more inclusive culture that positively impacts our employees, customers, and partners, we are working to remove insensitive terms from our products and documentation. We are also mindful of the necessity to maintain compatibility with our customers' existing technologies and the need to ensure continuity of service as Oracle's offerings and industry standards evolve. Because of these technical constraints, our effort to remove insensitive terms is ongoing and will take time and external cooperation.

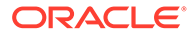

# <span id="page-5-0"></span>1 About <sub>sprofng</sub> and Profiling

Gprofng is a next generation application profiling tool that can be used to diagnose performance bottlenecks in software applications.

The tool can be used to profile programs compiled with toolchains released by Oracle Linux. These programs can be written using the C, C++, Java and Scala programming languages for the x86\_64 and aarch64 processor architectures. The full extent of the data that can be collected differs between CPU models and types.

Oracle developed this tool and contributed it back upstream to the binutils project so that it's now part of the GNU binutils tools suite.

For more information, see<https://sourceware.org/binutils/wiki/gprofng> and the  $q$ profng(1) manual page.

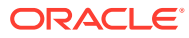

# <span id="page-6-0"></span>2 How to Install **gprofng**

Installing the binutils-gprofng package on Oracle Linux 8.

Before installing the binutils-gprofng package, enable the ol8 addons repository:

sudo dnf config-manager --enable ol8 addons

sudo dnf update -y

For more information, see [Oracle Linux: Managing Software on Oracle Linux.](https://docs.oracle.com/en/operating-systems/oracle-linux/software-management/)

The binutils-gprofng package provides the gprofng profiling tool and its prerequisites on Oracle Linux systems.

**1.** Install the binutils-gprofng package.

Use the dnf command to install the package:

sudo dnf install -y binutils-gprofng

**2.** Verify that the binutils-gprofng package has installed successfully.

Use the gprofng command to verify its presence:

gprofng --version

The binutils-gprofng package is installed.

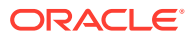

# <span id="page-7-0"></span>3 Getting Started

Creating an experiment directory, capturing performance data, and inspecting the results.

Install the binutils-gprofng package. For more information, see [How to Install](#page-6-0) gprofng.

The gprofng profiling tool can be used to assist development teams seeking to optimize their code and improve application performance.

**1.** Set up the experiment directory.

You can run the gprofng command inside any directory because it generates the necessary directory structure automatically.

Consider creating a separate directory for the performance experiments. That directory can be stored anywhere, for example in the user home directory or as an unversioned subdirectory within a code project folder.

**2.** Collect performance data for a program.

Use the gprofng collect app command to start the application and collect performance data while it runs:

gprofng collect app */path/to/application -options*

**3.** Review the performance data that has been captured.

Use the gprofng display text command to analyze the performance data. By default, experiment results are stored in an experiment directory that follows the test.n.er naming pattern, where  $n$  is a numerical identifier for the test and . ex is a required suffix.

For example, to review the performance data stored in the  $test.1.er$  directory, run the following command:

gprofng display text -functions test.1.er

An experiment directory has been created, performance data was captured, and the test directory in which that performance data is stored can be analyzed by using the gprofng display command.

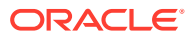

### <span id="page-8-0"></span>4 gprofng Command Reference

This table provides information about the gprofng command.

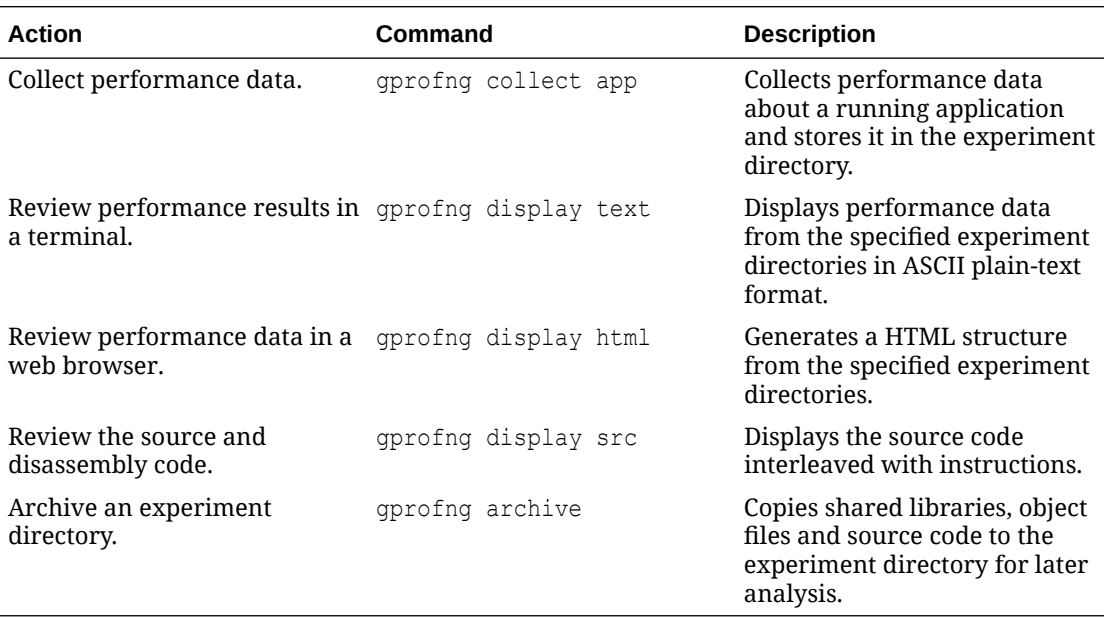

When collecting performance data, it's possible to specify the experiment directory by using the -0 option:

gprofng collect app -O *experiment-directory-name.er /path/to/application -options*

Note that .er is a required suffix for any experiment directory name.

To analyze performance data collected for each function, use the -functions option with the gprofng display text command:

gprofng display text -functions *experiment-directory-name.er*

Functions sorted by metric: Exclusive Total CPU Time

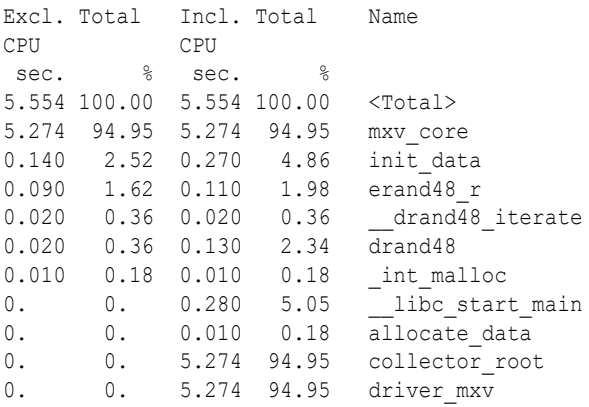

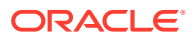

0. 0. 0.280 5.05 main 0. 0. 0.010 0.18 malloc 0. 0. 5.274 94.95 start thread

To limit the number of functions displayed, use the -limit option as follows:

gprofng display text -limit 5 -functions *experiment-directory-name.er*

Print limit set to 5 Functions sorted by metric: Exclusive Total CPU Time

Excl. Total Incl. Total Name CPU CPU sec.  $\frac{9}{6}$  sec.  $\frac{9}{6}$ 5.775 100.00 5.775 100.00 <Total> 5.494 95.15 5.494 95.15 mxv\_core 0.126 2.18 0.267 4.63 init data 0.068 1.17 0.104 1.80 erand48 r 0.038 0.66 0.142 2.45 drand48

To list all the metrics that have been collected in an experiment directory, use the metric list option without any other options:

gprofng display text -metric\_list *experiment-directory-name.er*

```
Current metrics: e.%totalcpu:i.%totalcpu:name
Current Sort Metric: Exclusive Total CPU Time ( e.%totalcpu )
Available metrics:
Exclusive Total CPU Time: e.%totalcpu
Inclusive Total CPU Time: i.%totalcpu
                     Size: size
               PC Address: address
                     Name: name
```
After you have established which metrics have been collected in an experiment directory, select the displayed metrics by using the -metrics options, separating each with a : character:

```
gprofng display text -metrics name:i.%totalcpu:e.%totalcpu -limit 10 -functions 
experiment-directory-name.er
```
Current metrics: name:i.%totalcpu:e.%totalcpu Current Sort Metric: Exclusive Total CPU Time ( e.%totalcpu ) Print limit set to 10 Functions sorted by metric: Exclusive Total CPU Time

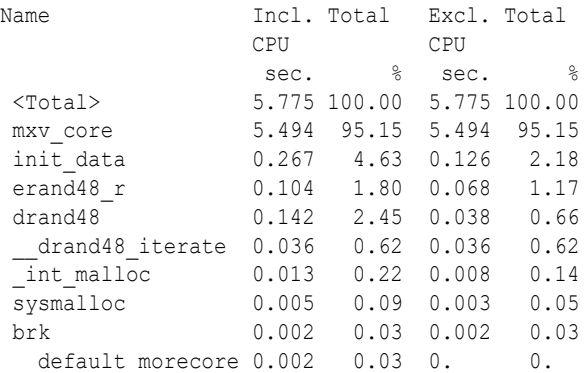

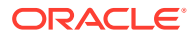

To sort the performance data according to a specific metric, for example name, add the -sort option:

gprofng display text -metrics name:i.%totalcpu:e.%totalcpu -sort name -limit 10 functions *experiment-directory-name.er* Current metrics: name:i.%totalcpu:e.%totalcpu Current Sort Metric: Exclusive Total CPU Time ( e.%totalcpu ) Current Sort Metric: Name ( name ) Print limit set to 10 Functions sorted by metric: Name Name Incl. Total Excl. Total CPU CPU sec. % sec. % <Total> 5.775 100.00 5.775 100.00 \_\_default\_morecore 0.002 0.03 0. 0. \_\_drand48\_iterate 0.036 0.62 0.036 0.62

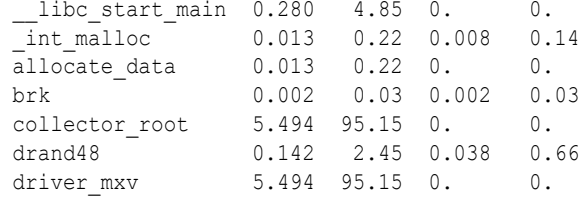

Use the -disasm option and specify the function name to review metrics at an instruction or assembly level:

gprofng display text -metrics e.totalcpu -disasm *function-name experiment-directoryname.er*

For more information, see<https://sourceware.org/binutils/wiki/gprofng> and the gprofng(1) manual page.

### <span id="page-11-0"></span>5 How to Store <sub>sprofng</sub> Options for Reuse

Use Scripts to save gprofng display options.

There can be many ways to customize the output of the gprofng display text command, and the -script option has been provided so that you can supply a text file containing options for use with other experiment directories. That can be a more straightforward way to reproduce performance views.

For example, to get a table with the inclusive and exclusive total CPU times with percentages, limited to the first 10 lines, create a script with the following content:

```
# Command to define the metrics
metrics name:i.%totalcpu:e.%totalcpu
# Limit the views to 10 lines
limit 10
# Display the function overview
functions
```
Note that each option has its own line in the script and no leading dash - character.

That script can then be used with the gprofng display text command as follows:

gprofng display text -script *script-name experiment-directory-name.er*

```
# Command to define the metrics
Current metrics: name:i.%totalcpu:e.%totalcpu
Current Sort Metric: Exclusive Total CPU Time ( e.%totalcpu )
# Limit the views to 10 lines
Print limit set to 10
# Display the function overview
Functions sorted by metric: Exclusive Total CPU Time
```
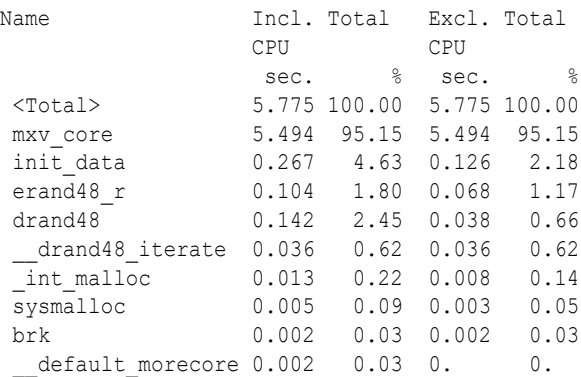

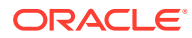

### <span id="page-12-0"></span>6 How to Work With gprofng and Threaded Applications

Collect performance data for multithreaded applications.

By default, the performance data for a multithreaded application is aggregated over all threads. If the data for individual threads, or a set of threads, is needed, then filters can be used to analyze that information.

To list all the threads for which performance data has been captured, use the -thread list and -threads options:

```
gprofng display text -thread_list -threads experiment-directory-name.er
Exp Sel Total
=== === =====
  1 all 3
Objects sorted by metric: Exclusive Total CPU Time
Excl. Total Name
CPU
sec. \frac{8}{6}5.775 100.00 <Total>
2.773 48.01 Process 1, Thread 3
2.722 47.13 Process 1, Thread 2
0.280 4.85 Process 1, Thread 1
```
In the example output you can see that the CPU times for three threads were used during that experiment. The thread number can be used to review information for both a specific thread or a group of threads.

To review the performance data for a specific thread, use the -thread select option with a thread number:

```
gprofng display text -limit 5 -thread_select 1 -functions experiment-directory-name.er
Print limit set to 5
Exp Sel Total
=== === =====
 1 1 3Functions sorted by metric: Exclusive Total CPU Time
Excl. Total Incl. Total Name
CPU CPU
sec. \frac{6}{6} sec. \frac{6}{6}0.280 100.00 0.280 100.00 <Total>
0.126 44.84 0.267 95.37 init data
0.068 24.20 0.104 37.01 erand48_r
0.038 13.52 0.142 50.53 drand48
0.036 12.81  0.036  12.81  drand48  iterate
```
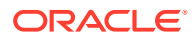

# <span id="page-13-0"></span>7 Known Issues

The following sections describe known issues in the latest gprofng release. For more information, see [https://sourceware.org/binutils/wiki/gprofng#Known\\_Limitations](https://sourceware.org/binutils/wiki/gprofng#Known_Limitations).

#### Incorrect Source and Disassembly Percentages

The source and disassembly listings display all percentages as zero. A future release will resolve this problem.

### Internal gprofng Function Displayed in Function View

The collector root function might be displayed in function view. That's an internal gprofng function that doesn't consume additional hardware resources, but to avoid any potential confusion, a future release will hide that function by default.

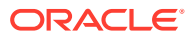